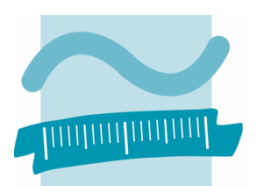

**BEUTH HOCHSCHULE** FÜR TECHNIK **BERLIN** University of Applied Sciences

# **Wirtschaftsinformatik II**

**Organisation im WS 2013/14** 

**Prof. Dr. Thomas Off**

Professur für Angewandte Informatik Fachbereich VI – Informatik und Medien Beuth Hochschule für Technik Berlin Luxemburger Straße 11 13353 Berlin

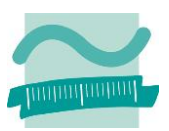

### Inhaltsverzeichnis

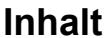

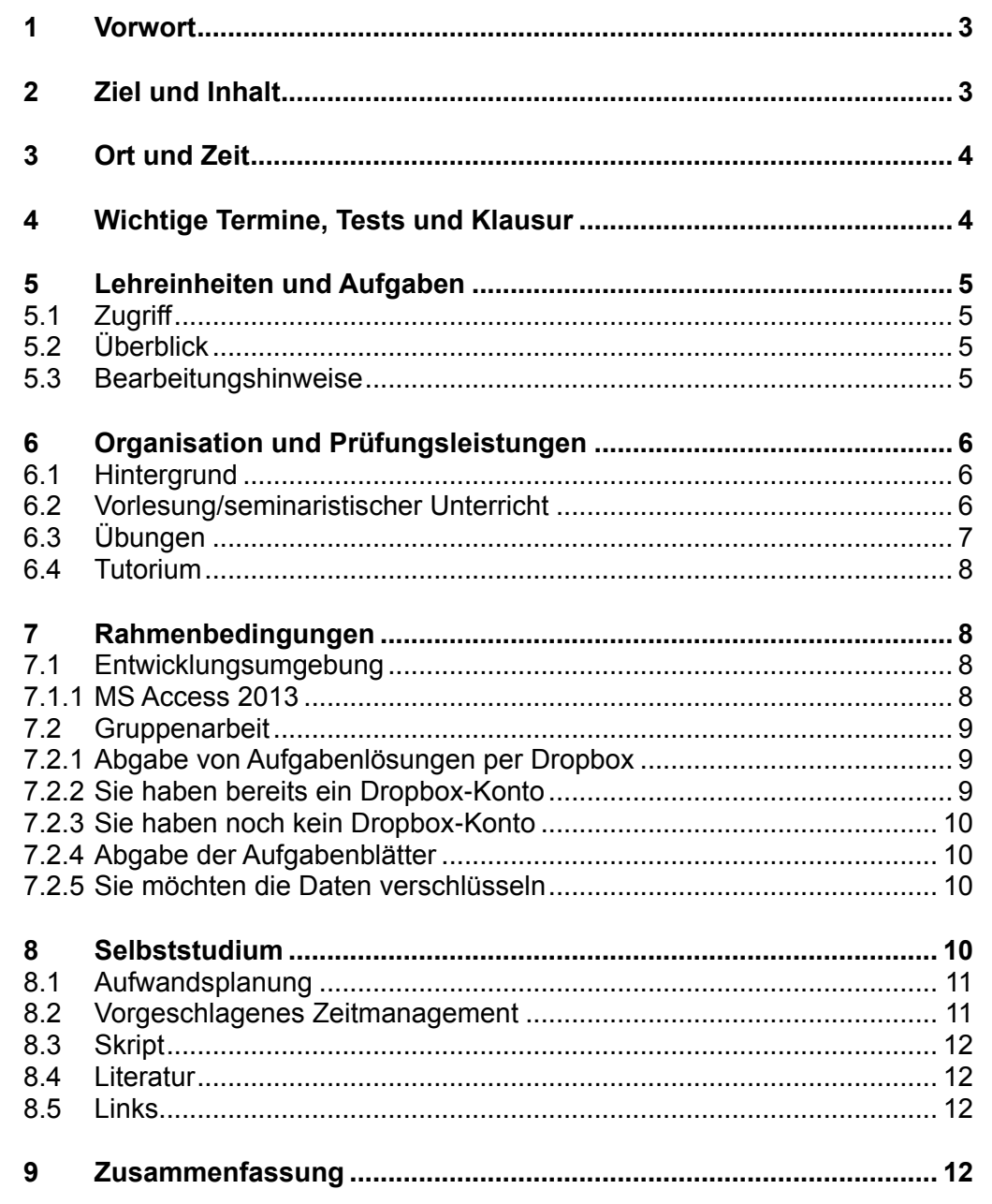

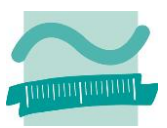

#### <span id="page-2-0"></span>**1 Vorwort**

Das vorliegende Dokument fasst alle Informationen zur Lehrveranstaltung zusammen. Zur Lehrveranstaltung existiert eine Webseite, die ebenfalls alle relevanten Informationen enthält und fortlaufend aktualisiert wird. Diese Webseite ist unter der folgenden Adresse erreichbar:

#### **http://www.thomasoff.de/lehre/beuth/201314ws\_wirtschaftsinformatik2/index.html**

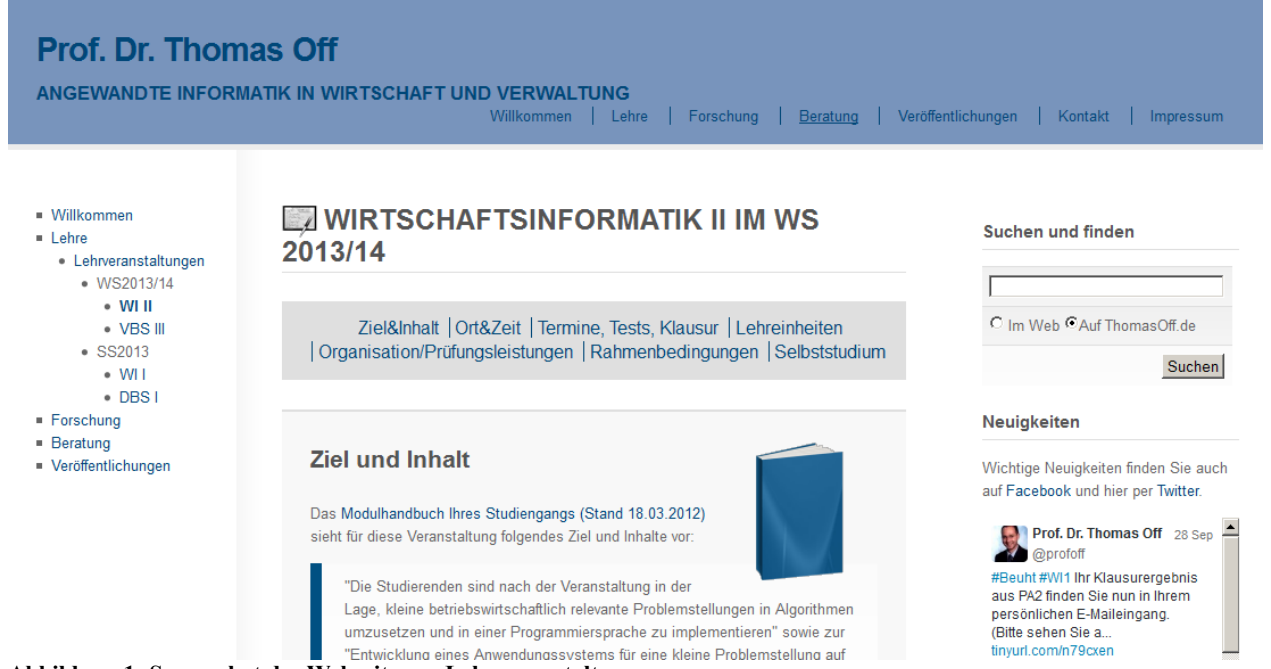

**Abbildung 1: Screenshot der Webseite zur Lehrveranstaltung**

#### <span id="page-2-1"></span>**2 Ziel und Inhalt**

Das Modulhandbuch Ihres Studiengangs (Stand 18.03.2012) sieht für diese Veranstaltung folgendes Ziel und Inhalte vor:

"Die Studierenden sind nach der Veranstaltung in der Lage, kleine betriebswirtschaftlich relevante Problemstellungen in Algorithmen umzusetzen und in einer Programmiersprache zu implementieren" sowie zur "Entwicklung eines Anwendungssystems für eine kleine Problemstellung auf der Basis von Tabellen, SQL-Abfragen, Formularen, Berichten und Funktionen" befähigt.

Quelle: Anlage zur Studienordnung für den konsekutiven Bachelor-Studiengang Betriebswirtschaftslehre des Fachbereichs I Wirtschafts- und Gesellschaftswissenschaften der Beuth Hochschule für Technik Berlin vom 18.03.2012 Modulhandbuch.

Dieses Ziel wird im Rahmen der Lehrveranstaltung erreicht, indem Konzepte relationaler Datenbanken und die Entwicklung von Datenbankanwendung vermittelt und praktisch angewandt werden. Dazu wird im Rahmen der Lehrveranstaltung ein Online-Shop entwickelt. Im Online-Shop kann sich der Benutzer anmelden. Es werden ihm Produkte präsentiert, die er in einen Warenkorb legen und anschließend bestellen kann.

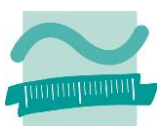

#### <span id="page-3-0"></span>**3 Ort und Zeit**

Die Lehrveranstaltung findet im WS 2013/14 wöchentlich in drei Zügen mit je zwei Übungsgruppen statt:

- Zug 1: Donnerstag, Vorlesung 10:00-11:30 in D137/H6, Übung 12:15-13:45 (Gruppe 1a) in B 045 L und 14:15-15:45 (Gruppe 1b) in B 045 L.
- Zug 2: Mittwoch, Vorlesung 10:00-11:30 in B425, Übung 12:15-13:45 (Gruppe 2a) und 14:15- 15:45 (Gruppe 2b) jeweils in B 045 L.
- Zug 3: Freitag, Vorlesung 12:15-13:45 in D 101/H1, Übung 14:15-15:45 (Gruppe 3a) und 16:00-17:30 (Gruppe 3b) jeweils in D 138 L.

Ich schlage vor, die Übungsgruppen in der Mitte des Semesters zu tauschen. Dadurch hat jede Gruppe die Möglichkeit im Anschluss an die Vorlesung unmittelbar in die Übung zu gehen bzw. eine entspannte Mittagspause zu genießen. Über diesen Vorschlag wird in der ersten Lehrveranstaltung abgestimmt.

An einzelnen Terminen (siehe unten) kann es Abweichungen bei Ort und Zeit geben.

#### <span id="page-3-1"></span>**4 Wichtige Termine, Tests und Klausur**

Hier finden Sie wichtige Termine zur Lehrveranstaltung, insbesondere zu den Tests und der Klausur. Bitte beachten Sie insbesondere Verschiebungen die sich wegen der Tests und ggf. wegen der Feiertage im Semester ergeben.

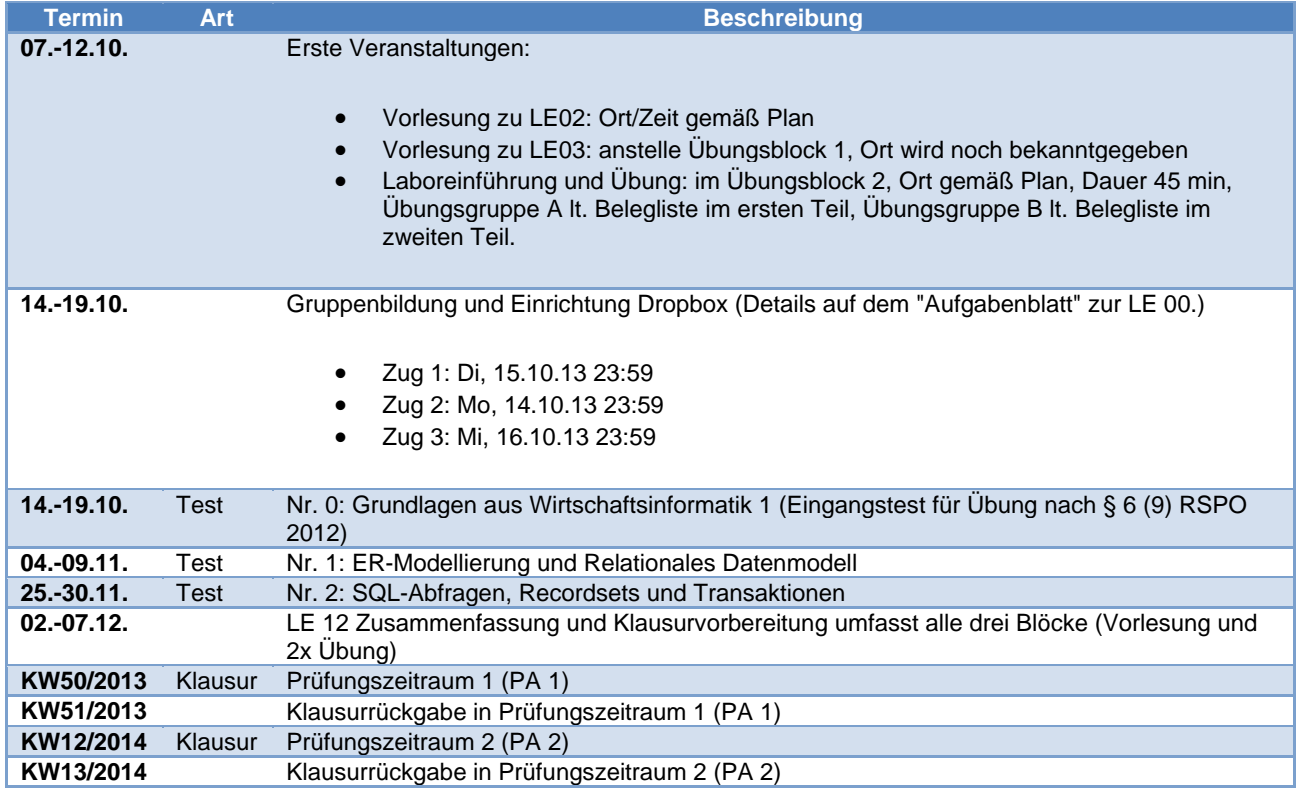

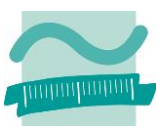

#### <span id="page-4-0"></span>**5 Lehreinheiten und Aufgaben**

Hier finden Sie Informationen zu den Lehreinheiten dieser Veranstaltung und zu den Themen der Aufgabenblätter.

#### <span id="page-4-1"></span>**5.1 Zugriff**

<span id="page-4-2"></span>**5.2 Überblick**

Für den Zugriff benötigen Sie einen Benutzernamen und ein Passwort. Sie wurden in der ersten Veranstaltung bekannt gegeben. Haben Sie dennoch keinen Zugriff, nehmen Sie bitte hier Kontakt mit mir auf. Der Benutzername und das Passwort aus der vorangegangenen Veranstaltung Wirtschaftsinformatik 1 können ebenfalls verwendet werden.

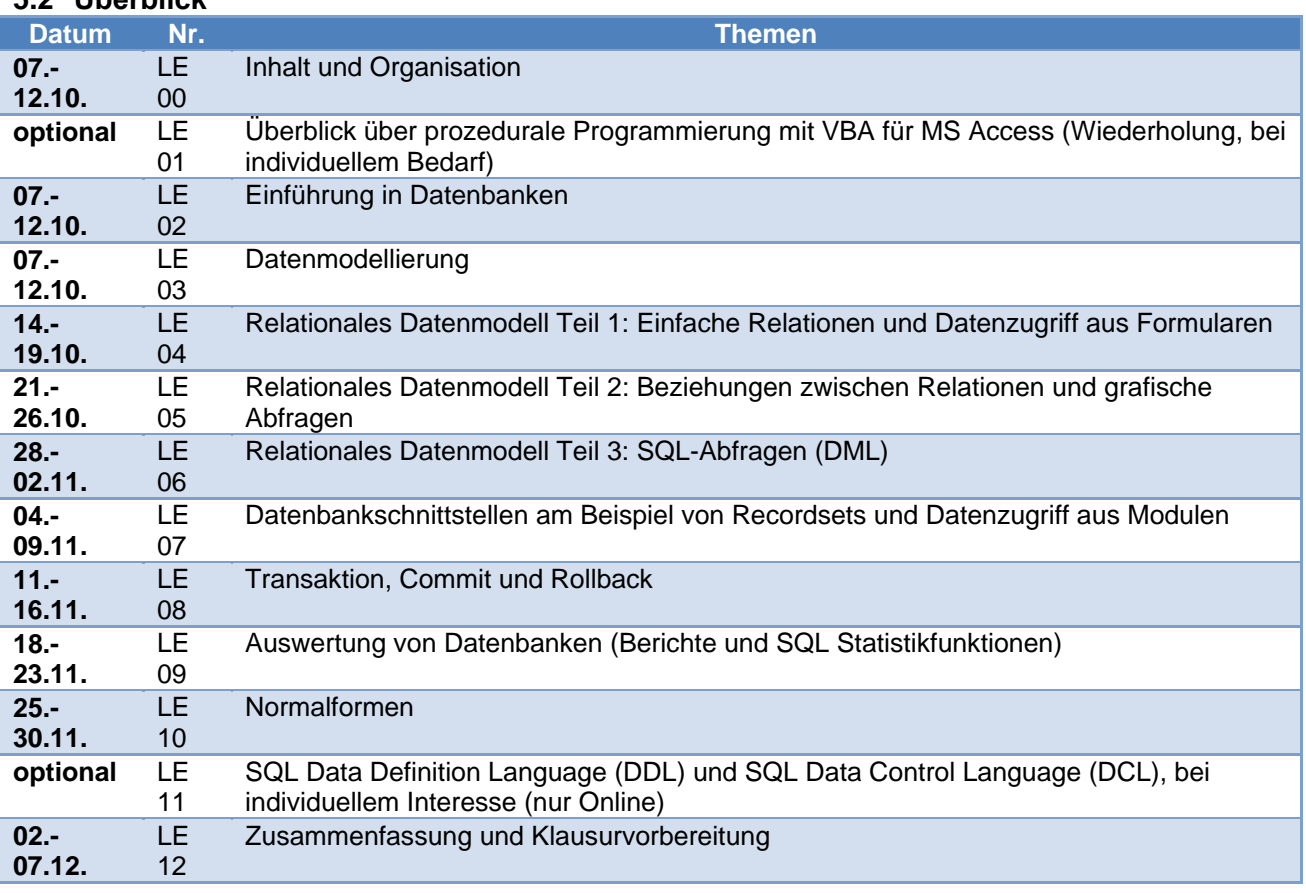

## <span id="page-4-3"></span>**5.3 Bearbeitungshinweise**

Gehen Sie zur Bearbeitung der Lehreinheit wie folgt vor: Sehen Sie sich idealerweise vor dem Präsenztermin der Vorlesung die Video-Tutorials zum Seminar an. Notieren Sie sich Fragen, die sich eventuell ergeben. Dazu können Sie die vorbereiteten Kurzfassungen der Folien benutzen, die Platz für eigene Notizen bieten, zentrale Inhalte zusammenfassen und für den Ausdruck auf Papier optimiert sind. Besuchen Sie anschließend die Vorlesung, in deren Rahmen wir auch auf Ihre individuellen Fragen eingehen können. Bei Bedarf können Sie die vollständigen Vorlesungsfolien im PDF-Format zum Nachschlagen verwenden. (Die vollständigen Vorlesungsfolien sind nur bedingt zum Ausdruck geeignet.)

Es ist sinnvoll wenn Sie nach Bearbeitung der Video-Tutorials die Übungen mit Hilfe der Videos bearbeiten. Die Folien mit den Übungsaufgaben können Sie auch im PDF-Format herunterladen. Notieren Sie sich Probleme, auf die Sie gestoßen sind und bringen Sie Ihre Aufgabenlösung/Datenbank in die Übungsveranstaltung mit. Dort haben wir auch Gelegenheit,

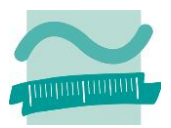

auf Ihre individuellen Fragen einzugehen. Dadurch profitieren auch Ihre Kommilitoninnen und Kommilitonen von der Klärung dieser Fragen.

#### <span id="page-5-0"></span>**6 Organisation und Prüfungsleistungen**

Wirtschaftsinformatik II setzt sich aus Vorlesung bzw. seminaristischem Unterricht (SU) und einer Übung (Ü) zusammen. Es handelt sich hierbei zwei getrennte Lehrveranstaltungen, die jeweils für sich erfolgreich abgeschlossen werden müssen. Deshalb gibt es in der Vorlesung und in der Übung Prüfungsleistungen, die für den erfolgreichen Abschluss erbracht werden müssen.

#### <span id="page-5-1"></span>**6.1 Hintergrund**

Inhaltlich gibt es zwischen der Vorlesung und der Übung einen Zusammenhang. In der Vorlesung werden die Lehrinhalte behandelt, die in einer anschließenden Übung praktisch angewandt und im nachfolgenden Selbststudium gefestigt werden. Deshalb greift die Übung stets die Themen der Vorlesung auf. Im Rahmen der Übung sind Prüfungsleistungen zu erbringen. Sie dienen einerseits als notwendige Leistungsnachweise im Sinne der Prüfungsordnung. Andererseits sollen sie zur kontinuierlichen Bearbeitung des Stoffs der Lehreinheiten anregen und regelmäßige Rückmeldung zum individuellen Lernstand geben. Die Prüfungsleistungen der Übung behandeln dabei stets den Stoff der Vorlesung. Dadurch bereiten sie auch gezielt auf die Klausur vor, mit der die Vorlesung als Prüfungsleitung abschließt. Das Bestehen der Übung ist aber keine Voraussetzung für die Teilnahme an der Klausur.

In der Übung wird gezielt die Gruppenarbeit gefördert, indem Aufgabenblätter in Arbeitsgruppen bearbeitet werden sollten. (Bitte beachten Sie den Termin für die Anmeldung der Arbeitsgruppen oben.) In der Vergangenheit ist es regelmäßig vorgekommen, dass nicht alle Gruppenmitglieder an der Erarbeitung der Lösung beteiligt waren. Das birgt das Risiko, dass einzelne Gruppenmitglieder vom Lernfortschritt abgehängt werden. In einigen Fällen haben Gruppen die Aufgabenlösung von anderen Gruppen (auch aus höheren Semestern) kopiert oder Studierende höherer Semester für die Programmieraufgaben bezahlt. Das war schade. Aus diesem Grund ist die Bearbeitung der Aufgabenblätter im WS13/14 freiwillig. Warum sollten Sie sie trotzdem bearbeiten? Die Aufgabenblätter bereiten immer unmittelbar auf die Tests vor, die als individuelle Prüfungsleistung in der Übung zu schreiben sind. Es lohnt sich deshalb, die Aufgabenblätter in der Gruppe zu bearbeiten. Eine zusätzliche Vorbereitung der Tests ist dann in der Regel nicht erforderlich, da der Test die Inhalte des Aufgabenblattes aufgreift. (Wenn eine zusätzliche Vorbereitung gewünscht ist, kann sie anhand der bereitgestellten Beispieltests erfolgen.) Die Aufgabenblätter helfen Ihnen außerdem, das Selbststudium sinnvoll auszugetalten. Die Schwierigkeit im Selbststudium liegt im Übergang vom Sehen, Hören und Verstehen zum selber machen. Dazu sollen die Aufgabenblätter anregen und einen Rahmen vorgeben.

#### <span id="page-5-2"></span>**6.2 Vorlesung/seminaristischer Unterricht**

Ziel: Vermittlung des Stoffs der Lehreinheiten und Überleitung zur Übung und zum Selbststudium.

Voraussetzung:

- Es gibt keine formale Voraussetzung für die Teilnahme an der Vorlesung/dem seminaristischen Unterricht. Insbesondere ist es nicht erforderlich, die Veranstaltung Wirtschaftsinformatik 1 bereits erfolgreich abgeschlossen zu haben.
- Inhaltlich wird aber auf Wirtschaftsinformatik 1 aufgebaut, so dass die entsprechenden Kenntnisse vorausgesetzt werden. Es ist kein Nachweis dieser Kenntnisse zu erbringen.

Prüfungsleistung: Klausur am Ende des Semesters (Termine siehe hier.)

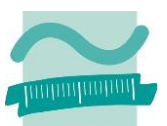

Bewertung: Klausurnote mit 100% Gewicht an der Gesamtnote

Abschluss: Veranstaltung ist erfolgreich abgeschlossen, wenn die Klausur bestanden ist

Umfang: wöchentlich 2 SWS

Hinweis: Das Bestehen der Übung ist keine Voraussetzung für die Teilnahme an der Klausur.

#### <span id="page-6-0"></span>**6.3 Übungen**

Ziel: Praktische Anwendung und Festigung des Stoffs der Lehreinheit

Voraussetzung: Formale Voraussetzung für die Teilnahme an der Übung ist das Bestehen eines Eingangstests nach § 6 (9) RSPO 2012. Dies ist erforderlich, weil die praktische Übung inhaltlich auf Wirtschaftsinformatik 1 aufbaut und die entsprechenden Kenntnisse deshalb vorhanden sein müssen. Es macht auch wirklich keinen Sinn, ohne Grundkenntnisse die Programmieraufgaben innerhalb der Übung absolvieren zu wollen. (Termin für den Test siehe hier.)

Prüfungsleistung: Tests, die während der Übungszeit am Tag des Seminars geschrieben werden (Themen und Termine siehe oben.)

Hinweis: Die im Rahmen der Übung zu erbringende Prüfungsleistung muss vorlesungsbegleitend erbracht werden. Sie soll zur kontinuierlichen Bearbeitung des Stoffs der Lehreinheiten anregen und regelmäßige Rückmeldung zum individuellen Lernstand geben.

Bewertung: die Veranstaltung wird mit Erfolg (m.E.) oder ohne Erfolg (o.E.) abgeschlossen

Abschluss: Veranstaltung ist mit Erfolg abgeschlossen, wenn die Summe der erreichten Punkte aller Tests mindestens 50% der insgesamt erreichbaren Punkte ergibt . (Der Eingangstest wird dabei nicht berücksichtigt.)

Umfang: Wöchentlich in zwei Übungsgruppen (20 Teilnehmern) je 2 SWS

Hinweise:

- Es gibt keine alternative Form der Leistungserbringung. Insbesondere gibt es für die Übung keinen zweiten Prüfungszeitraum, da die Übung vorlesungsbegleitend zu absolvieren ist.
- Wird ein Test nicht geschrieben und wird auch der dazu angebotene Nachschreibetermin versäumt, erfolgt die Bewertung des Tests mit 0 Punkten. In diesen Fällen ist davon auszugehen, dass die vorlesungsbegleitende Erbringung der Übungsleistung nicht nachgewiesen werden kann. An der weiteren Übung darf teilgenommen werden, so dass ein Ausgleich der fehlenden Punkte durch nachfolgende Tests prinzipiell möglich ist.
- Wenn Studierende systematisch den Tests fernbleiben (z.B. durch wiederholtes Vorlegen von Arbeitsunfähigkeitsbescheinigungen die sich genau auf die angekündigten Termine der Tests beziehen) und deshalb davon auszugehen ist, dass ihnen der Nachweis der erbrachten Übungsleistung nicht möglich ist, ist die weitere Teilnahme nicht sinnvoll. Diese Studierenden müssen dann entweder einen Prüfungsrücktritt durchführen oder sie müssen einen Rücktritt aus besonderem Grund beantragen. Über den Rücktritt entscheidet der Prüfungsausschuss. Beim Rücktritt aus besonderem Grund reicht dem Prüfungsausschuss die Arbeitsunfähigkeitsbescheinigung im Allgemeinen nicht aus. Es muss ein aussagekräftiges Attest vorgelegt werden.

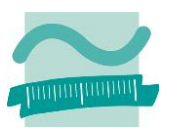

#### <span id="page-7-0"></span>**6.4 Tutorium**

Es gibt kein Tutorium.

#### <span id="page-7-1"></span>**7 Rahmenbedingungen**

Es sind verschiedene Rahmenbedingungen für die erfolgreiche Teilnahme an dieser Lehrveranstaltung zu beachten. Es wird eine Entwicklungsumgebung benötigt, um die Übungsaufgaben und die Aufgabenblätter bearbeiten zu können. Die Aufgabenblätter sollen in Arbeitsgruppen bearbeitet werden. Ihre Abgabe erfolgt über eine Dropbox, wobei einige Besonderheiten zu beachten sind.

#### <span id="page-7-2"></span>**7.1 Entwicklungsumgebung**

Für Veranstaltung wird MS Access 2013 als Entwicklungsumgebung verwendet. Eine Installation auf Ihrem eigenem Rechner ist dringend empfohlen. Für ein effektives Selbststudium ist dies zwingend erforderlich.

#### <span id="page-7-3"></span>**7.1.1 MS Access 2013**

Es wird MS Access Version 2013 benötigt. Ab Lehreinheit LE04 ergeben sich Probleme mit dem Austausch zwischen verschiedenen Versionen. Verwenden Sie deshalb keine Version 2007 mehr. Die Version 2010 ist möglich, wird aber nicht mehr empfohlen.

Für MS Access wird eine Lizenz genötigt. Lizenzen sind über das DreamSpark-Programm (vormals MSDNAA) Ihres Fachbereichs kostenlos erhältlich. Über den folgenden Link Ihres Fachbereichs können Sie sich beim Lizenzprogramm neu registrieren: https://labor.beuthhochschule.de/index.php?id=5716&action=signin .

Anschließend erhalten Sie einen Zugang zum Lizenzprogramm. Wenn Sie aus den vorherigen Semestern oder einer anderen Lehrveranstaltung Ihres Fachbereichs bereits einen Zugang haben, müssen Sie sich nicht neu registrieren. Sie können einen bestehenden Zugang nutzen.

Melden Sie sich mit diesem Benutzerkonto bei DreamSpark an, laden Sie die erforderliche Software herunter und installieren Sie sie. Beachten Sie die nachfolgenden Hinweise zur Installation der Entwicklungsumgebung auf ihrem Rechner.

Weitere Informationen finden Sie auf der Website des Fachbereichs I (Navigation über Service > Softwarenutzung) auf die Seite des Labors für Betriebswirtschaftliche und EDV-Anwendungen und dann weiter über Service > Freie Software / MS DreamSpark zur Seite DreamSpark-Portal des Fachbereichs I (Wirtschafts- und Gesellschaftswissenschaften).

#### **Installation per ISO-Datei**

Sie erhalten im DreamSpark-Portal immer eine ISO-Datei. Das ist das Abbild einer CD bzw. einer DVD. Starten Sie Ihr Brennprogramm und folgen Sie den Anweisungen, um die ISO-Datei auf eine leere CD zw. DVD zu brennen. Anschließend installieren Sie die Software von dieser CD bzw. DVD. Ist Ihnen dies zu umständlich, folgen Sie der Anleitung für die Installation auf einem Rechner ohne optisches Laufwerk.

#### **Installation per ISO-Datei auf Rechnern ohne optisches Laufwerk**

Auf einem Rechner ohne optisches Laufwerk (CD, DVD, BD,...) können ISO-Dateien nicht auf CD oder DVD gebrannt bzw. von ihnen installiert werden. Technisch weniger erfahrenen Studierenden empfehle grundsätzlich den Kauf eines externen optischen Laufwerks, dass Sie bei Bedarf an den USB-Port Ihres Rechners anstecken können. Externe Laufwerke finden Sie z.B. bei Amazon ab 25 EUR. Alternativ können Sie eine zusätzliche Software installieren, die ISO-Dateien direkt als

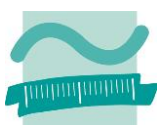

virtuelles Laufwerk bereitstellt. Ich empfehle die kostenlose Software DAEMON Tools Lite, die Sie hier herunterladen sollten: http://www.disc-tools.com/download/daemon.

Nachdem Sie diese Software installiert haben, können Sie eine ISO-Datei auf Ihrer lokalen Festplatte auswählen und diese als Laufwerk bereitstellen. Im Windows-Explorer erscheint dann ein zusätzliches Laufwerk. Binden Sie auf diese Weise die ISO-Datei als Laufwerk ein, die Sie aus dem DreamSpark-Portal geladen haben. Dann können Sie von diesem Laufwerk die Installation starten.

#### **Installation auf MacOS oder Linux**

MS Access erfordert Microsoft Windows als Betriebssystem. Es kann nicht direkt auf einem anderen Betriebssystem wie MacOS oder Linux installiert werden. Um MS Access auf einem solchen Rechner nutzen zu können, installieren Sie zunächst eine Software für die Virtualisierung. Ich empfehle die Verwendung der kostenfreien Software Oracle VirtualBox, die Sie hier herunterladen können: https://www.virtualbox.org. Folgenden Sie den Anleitungen auf der Webseite, um innerhalb der VirtualBox einen neuen Rechner zu erzeugen und darauf Microsoft Windows zu installieren. Sie erhalten Windows auch über das DreamSpark-Programm kostenlos. Ich empfehle die Nutzung von Windows 7.

Microsoft Windows wird dann in einer virtuellen Maschine (Gast-Betriebssystem) innerhalb von MacOS bzw. Linux (Host-Betriebssystem) ausgeführt. Sie können zwischen Windows und MacOS bzw. Linux jederzeit wechseln sowie Windows beliebig starten und herunterfahren. Installieren abschließend MS Access (wie oben beschrieben) innerhalb des Windows Gast-Betriebssystems auf der virtuellen Maschine.

#### <span id="page-8-0"></span>**7.2 Gruppenarbeit**

In der Übung wird gezielt die Gruppenarbeit gefördert, indem Aufgabenblätter in Arbeitsgruppen bearbeitet werden sollten. Die Gruppenarbeit hat einen wichtigen Vorteil für Ihr Selbststudium. Gemeinsam finden Sie häufig eine Lösung für Probleme, die Ihnen allein nicht einfallen würde.

Finden Sie sich deshalb in Dreiergruppen zusammen und melden Sie diese Gruppe über das Anmeldeformular an. Bitte beachten Sie den Termin für die Anmeldung der Arbeitsgruppen.

In der Vergangenheit ist es regelmäßig vorgekommen, dass nicht alle Gruppenmitglieder an der Erarbeitung der Lösung beteiligt waren. Das birgt das Risiko, dass einzelne Gruppenmitglieder vom Lernfortschritt abgehängt werden. Achten Sie darauf, dass Sie gemeinsam zu einer Lösung des Aufgabenblattes kommen.

#### <span id="page-8-1"></span>**7.2.1 Abgabe von Aufgabenlösungen per Dropbox**

Für die Abgabe Ihrer Aufgabenlösungen verwenden wir Dropbox. Nachdem Sie sich als Gruppe angemeldet haben, erhalten Sie von mir den Link zu einem freigegebenen Dropbox-Ordner per Mail. Auf diesen Ordner können nur die Gruppenmitglieder und ich zugreifen. Wenn Sie Probleme mit der Verwendung von Dropbox haben, melden Sie sich rechtzeitig vor Abgabe des ersten Aufgabenblattes bei mir. Abhängig von davon, ob Sie Dropbox bereits nutzen, sind folgende Schritte notwendig.

#### <span id="page-8-2"></span>**7.2.2 Sie haben bereits ein Dropbox-Konto**

Wenn Sie bereits ein Dropbox-Konto benutzen, ist es am einfachsten, wenn Sie bei der Gruppenmeldung die E-Mailadresse angeben, mit der Sie bereits bei Ihrem Dropbox-Konto angemeldet sind. (Wenn Sie stattdessen eine andere E-Mailadresse angeben möchten, können Sie die Einladung auch mit einem alternativen Dropbox-Konto annehmen. Details dazu finden Sie in der Dropbox-Hilfe. Alternativ können die anderen Gruppenmitglieder Sie jederzeit zum freigegebenen Ordner mit einer beliebigen E-Mailadresse einladen.)

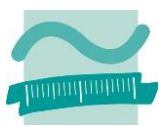

#### <span id="page-9-0"></span>**7.2.3 Sie haben noch kein Dropbox-Konto**

Wenn Sie noch kein Dropbox-Konto haben, registrieren Sie sich kostenlos bei Dropbox. Nutzen Sie für die Registrierung den folgenden Link: http://db.tt/IWCi37Mt damit im Rahmen der Lehrveranstaltung 500 MB zusätzlicher Speicherplatz kostenlos genutzt werden können. Verwenden Sie bei der Registrierung die gleiche E-Mailadresse, die Sie auch in Ihrer Gruppenmeldung angegeben haben. Nutzen Sie das Tutorial der Dropbox, das erste Schritte im Umgang mit der Dropbox erläutert.

#### <span id="page-9-1"></span>**7.2.4 Abgabe der Aufgabenblätter**

Nach Sie sich bei der Dropbox angemeldet haben, können Sie entweder über den Browser oder über den Dopbox-Ordner auf Ihrer lokalen Festplatte auf den freigegebenen Gruppenordner zugreifen. Legen Sie innerhalb des Gruppenordners für jede Aufgabe einen Unterordner an, wie es im folgenden Screenshot dargestellt ist. Kopieren Sie zur Abgabe Ihre Aufgabenlösung stets in diesen Unterordner. Die Abgabe Ihrer Datei war erfolgreich, sobald die Datei einen grünen Haken bekommen hat bzw. der Browser eine entsprechende Meldung zeigt. Behalten Sie stets eine Kopie Ihrer Aufgabenlösung in einem anderen Ordner, da bei der Korrektur Ihrer Aufgabenlösungen Veränderungen der Datei möglich sind.

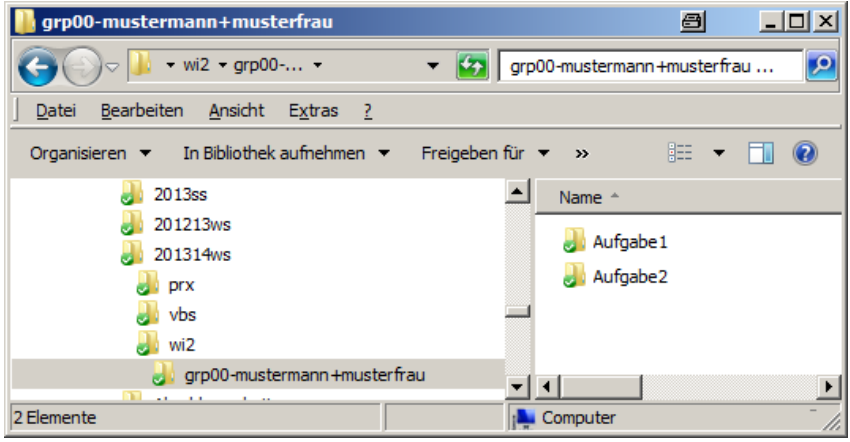

**Abbildung 2: Unterverzeichnisse im Gruppenordner**

#### <span id="page-9-2"></span>**7.2.5 Sie möchten die Daten verschlüsseln**

Wenn Sie Ihre Aufgabenblätter vor der Übertragung an die Dropbox verschlüsseln wollen, damit Dritte (z.B. die NSA, das FBI) ihre Aufgabenlösung nicht einsehen können, können Sie dies gern mit PGP tun. Ich empfehle die Nutzung von GNU Privacy Guard for Windows (Gpg4Win), das Sie nur hier herunterladen sollten: http://www.gpg4win.de/. Sie benötigen anschließend noch meinen öffentlichen Schlüssel, den Sie auf der Webseite finden. Weitere Hinweise zur sicheren Nutzung der Dropbox (und andere Themen) finden Sie beim Bundesamt für Sicherheit in der Informationstechnik (BSI).

#### <span id="page-9-3"></span>**8 Selbststudium**

Für die erfolgreiche Teilnahme an der Veranstaltung ist das effektive Selbststudium von besonderer Bedeutung. Die Lehrveranstaltung wird mit 4 Credits angerechnet. Das entspricht einem Aufwand von 120 Zeitstunden pro Semester, der nur zu einem kleinen Teil durch den Besuch von Vorlesung und Übung erbracht wird. Der wesentlich größere Teil ist im Selbststudium zu erbringen, denn Informatik kann man sich nicht nur vorlesen lassen. Man muss sie sich selbstständig erarbeiten. Deshalb finden Sie einen Vorschlag zum Zeitmanagement in diesem Abschnitt. Nutzen Sie zusätzlich zu den bei den einzelnen Lehreinheiten angegebenen Quellen noch die nachfolgende vorgeschlagenen Quellen (Skript, Literaturhinweise und Links) für die weitere Vertiefung.

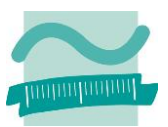

#### <span id="page-10-0"></span>**8.1 Aufwandsplanung**

Die Lehrveranstaltung hat einen Umfang von 4 Credits. Das entspricht 120 Zeitstunden im Semester. Bei angenommenen 12 Wochen im Semester ergibt dies 10 Stunden pro Woche:

**(4 Credits \* 30 Stunden je Credit) / 12 Wochen = 120 Stunden / 12 Wochen = 10 Stunden pro Woche**

Die Erfahrung zeigt, dass abhängig von den persönlichen Vorkenntnissen diese Zeit von vielen Studierenden benötigt wird und deshalb unbedingt in der persönlichen Zeitplanung berücksichtigt werden sollte. Diese Tatsache wird bedauerlicherweise häufig verkannt, obwohl ich stets darauf hinweise. Regelmäßig führt dies bei den betroffenen Studierenden im Verlauf des Semesters zu Frustration, die dann unbegründet auf den Schwierigkeitsgrad der Themen in der Lehrveranstaltung projiziert wird.

#### <span id="page-10-1"></span>**8.2 Vorgeschlagenes Zeitmanagement**

In Abhängigkeit von Ihren Vorkenntnissen sind somit ca. 10 Stunden pro Woche für diese Veranstaltung aufzubringen. Einen Vorschlag für eine mögliche Zeiteinteilung finden Sie hier:

- Teilnahme an Präsenzveranstaltung: 1,5 Stunden je Woche
- Teilnahme an Übung: 1,5 Stunden je Woche
- Selbststudium
	- o Individuelle Nachbereitung: 3 Stunden je Woche
	- o Bearbeitung der Aufgaben: 2 Stunden je Woche
	- o Vorbereitung der Tests: 1 Stunde je Woche
- Puffer (z.B. Krankheit): 1 Stunde je Woche

Wenn Sie die Lehrveranstaltungen regelmäßig in der Präsenzveranstaltung besuchen oder online bearbeiten und entsprechend ihres individuellen Bedarfs nachbereiten, ergibt sich eine gleichmäßige Aufwandsverteilung, die im Rahmen der so genannten Workload ihres Semesters genau so eingeplant ist. Unterliegen Sie bitte nicht dem Irrtum, dass es zu viel Zeit/Aufwand sei, der für die Lehrveranstaltung aufzubringen ist. Wird das Selbststudium über einen längeren Zeitraum vernachlässigt, erhöht sich der zu bewältigende Aufwand linear. Schon nach wenigen Wochen ist es unrealistisch, dass der kumulierte Gesamtaufwand zu bewältigen ist. (Bitte beachten Sie dabei, dass ein Puffer im vorgeschlagenen Zeitmanagement eingeplant ist. Deshalb sind z.B. Krankheitszeiten unproblematisch.)

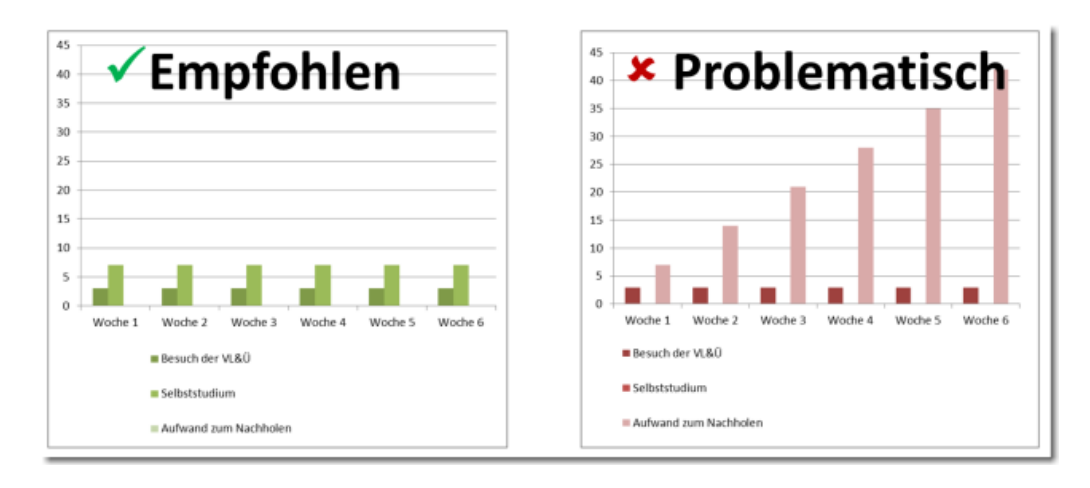

**Abbildung 3: Aufwandsdarstellung im Vergleich**

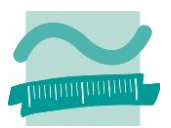

#### <span id="page-11-0"></span>**8.3 Skript**

Zur Veranstaltung existiert ein älteres Skript, das ergänzend zu den Folien der Vorlesungen verwendet werden kann. Laden Sie die Zip-Datei von der Webseite herunter. Packen Sie sie dann vollständig auf der Festplatte in einem beliebigen Verzeichnis aus. Öffnen Sie dann in diesem Verzeichnis die ausgepackte Datei index.html im Internet Explorer. (Es reicht nicht, die index.html innerhalb der Zip-Datei zu öffnen.)

Sollten Sie Probleme mit dem Öffnen dieses Dateiformates haben, sehen Sie sich die Hinweise in der FAQ an.

#### <span id="page-11-1"></span>**8.4 Literatur**

Verwenden Sie bei Bedarf die folgende Literatur, um die Inhalte der Lehrveranstaltung nachzuarbeiten oder zu vertiefen.

- Einführungen in relationale Datenbanken
	- o Lothar Piepmeyer: Grundkurs Datenbanksysteme Von den Konzepten bis zur Anwendungsentwicklung. Carl Hanser Verlag GmbH, 2012
	- o Ralf Adams: SQL Eine Einführung mit vertiefenden Exkursen. Carl Hanser Verlag, 2012.
	- o Herrmann Sauer: Relationale Datenbanken Theorie und Praxis. Addison-Wesley; 1. Auf., 2002
- Vertiefung von Datenbanken
	- o Alfons Kemper, André Eickler: Datenbanksysteme Eine Einführung. Oldenbourg Wissenschaftsverlag, 2011.
	- o Gottfried Vossen: Datenmodelle, Datenbanksprachen und Datenbankmanagementsysteme. Oldenbourg Wissenschaftsverlag, 2008.
- Einführungen in die Wirtschaftsinformatik
	- o Dietmar Abts, Wilhelm Mülder (Hrsg.): Grundkurs Wirtschaftsinformatik: Eine kompakte und praxisorientierte Einführung. Vieweg+Teubner Verlag; Auflage: 7., akt. u. verb. Aufl.; 2011.
	- o Franz Lehner, Stephan Wildner, Michael Scholz: Wirtschaftsinformatik Eine Einführung. Hanser; 2. Aufl.; 2008.
	- o Dietmar Abts, Wilhelm Mülder (Hrsg.): Masterkurs Wirtschaftsinformatik: Kompakt, praxisnah, verständlich - 12 Lern- und Arbeitsmodule. Vieweg+Teubner Verlag; 1. Aufl.; 2001.
- Literatur zur Vertiefung der Wirtschaftsinformatik
	- o Hans Rober Hansen, Gustaf Neumann: Wirtschaftsinformatik 1. UTB; 9. Aufl.; 2005.
	- o Hans Rober Hansen, Gustaf Neumann: Wirtschaftsinformatik 2. UTB; 10. Aufl.; 2009.

#### <span id="page-11-2"></span>**8.5 Links**

Verwenden Sie bei Bedarf die Links auf der Webseite der Lehrveranstaltung um die Inhalte der Lehrveranstaltung nachzuarbeiten oder zu vertiefen.

#### <span id="page-11-3"></span>**9 Zusammenfassung**

Diese Zusammenfassung der relevanten Informationen zur Lehrveranstaltung wurde zu Beginn des Semesters (in der ersten Vorlesung) als Papierdokument ausgeteilt. Sie können die PDF-Version des Dokumentes (Stand 09/2013) auf der Seite der Lehrveranstaltung herunterladen: Bitte beachten Sie, dass die Informationen auf der Webseite der Lehrveranstaltung stets aktueller sind, als das ausgeteilte Papierdokument. Informieren Sie sich über Neuigkeiten stets auf der Webseite der Lehrveranstaltung, auf Facebook oder Twitter.